## How to buy cryptocurrencies?

- Visit the ATM device and touch the screen. You will see the icons of the respective cryptocurrencies and the exchange rate of each of them at the moment
- Click on the icon of the cryptocurrency you would like to purchase
- Click on the "Buy" button and the next screen will ask you which fiat currency you would like to pay with. Only banknotes in Bulgarian levs, euros and US dollars are accepted
- In the next step, you must provide an address to receive the purchased amount of cryptocurrency. If you have a cryptowallet on your mobile phone, scan the QR code now. If you do not have a cryptowallet at hand, click "Do not have a wallet?". The device will take you to a new screen where it will offer you to download mobile cryptowallet or print a paper wallet. Select the option that's most convenient for you and click the "OK" button in the upper right corner to go back to the previous screen. Now you can scan the QR code from the new cryptowallet on your mobile device or from the printed paper wallet. Once the device retrieves the address, please compare it carefully with the receiving address shown on the screen.

Caution: Be careful when providing a receiving address for the respective cryptocurrency!

If you provide wrong or invalid crypto address, you will never receive the purchased cryptocurrency and you will lose the amount of money you have paid.

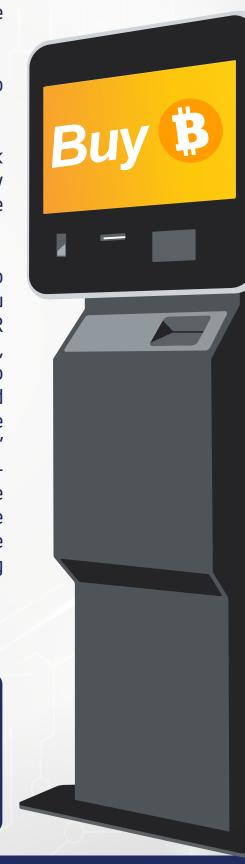

## How to buy cryptocurrencies?

- ★ Start handing the banknotes one by one. The first banknote in the device must be equal to or greater than 100 BGN for Bitcoin and Ethereum and 50 BGN (or equivalent in EUR) for the rest. This is the minimum amount you can make a purchase for. The following banknotes can be of a lower or higher denomination depending on your wish. The maximum amount for a single transaction is 9750 BGN / 4950 EUR. You cannot buy an exact amount of cryptocurrency (e.g., 0.5 Bitcoin). You can only buy for a specified amount of money (for example, for 2000 BGN), and the amount of the crypto will be calculated against the current exchange rate. As you insert banknotes, on the screen you will see how much money has been received so far, how much cryptocurrency the cash equals to and what the current exchange rate is. It does not specify for what amount of money you wish to buy. Bring the banknotes to the desired amount, then click "Done".
- The machine does not give change back and once the banknotes have been accepted, the transaction cannot be stopped, and the amount returned. On the next screen you will see a confirmation with the transaction parameters and a receipt will be printed. Please keep the receipt! Soon you will get the amount of cryptocurrency purchased at the provided address.

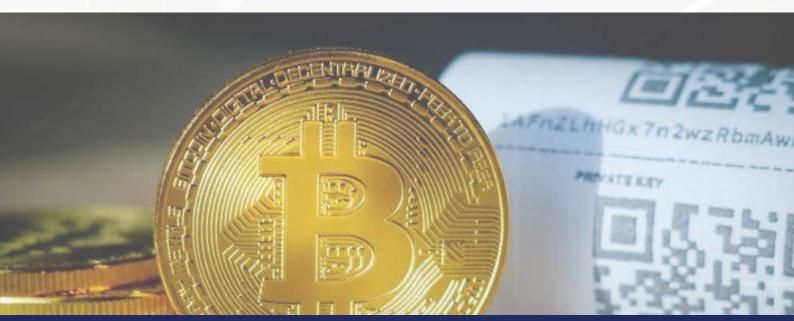